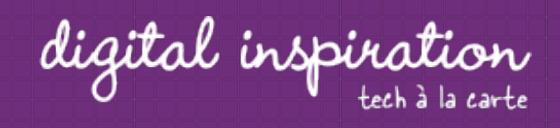

#### Search here..

# How-to Guides

This is a collection of evergreen how-guides and detailed tutorials to help you do more with software tools that you use daily.

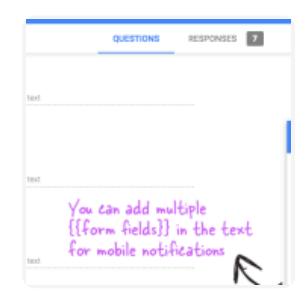

#### **Sep 27, 2017**

How to Receive Push Notifications for Google Forms on your Mobile Phone

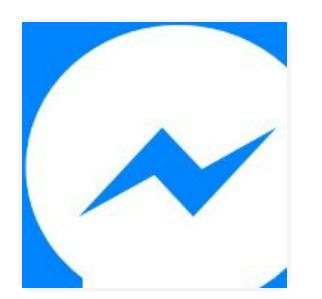

#### **Jul 26, 2017**

How to Add the Facebook Messenger Chat Widget in your Website

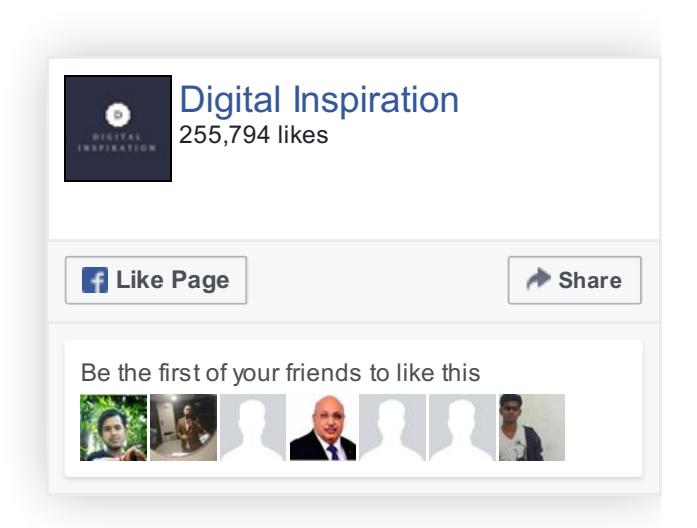

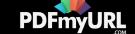

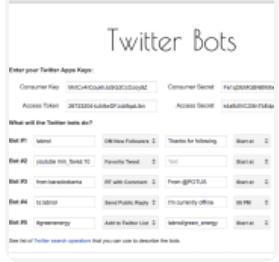

**Jul 21, 2017**

How to Write a Twitter Bot in 5 Minutes

### **Jul 31, 2017**

Master YouTube Video Search with Simple Commands

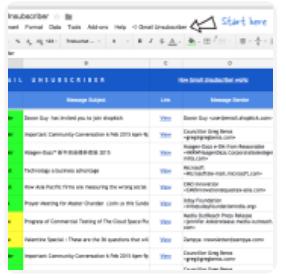

day, hd

# **Apr 25, 2017**

How to Unsubscribe from Mailing Lists and Junk Newsletters in Gmail

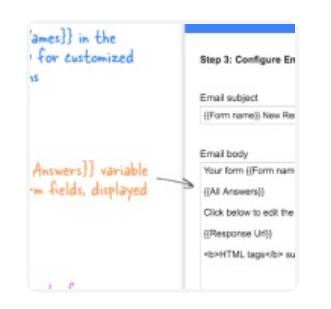

# **Sep 27, 2017**

Get Google Forms Data in an Email Message

Look like an expert

Strengthen your brand with a custom domain, business email, and website from Squarespace.

Squarespace

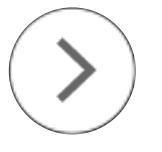

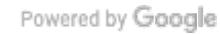

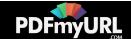

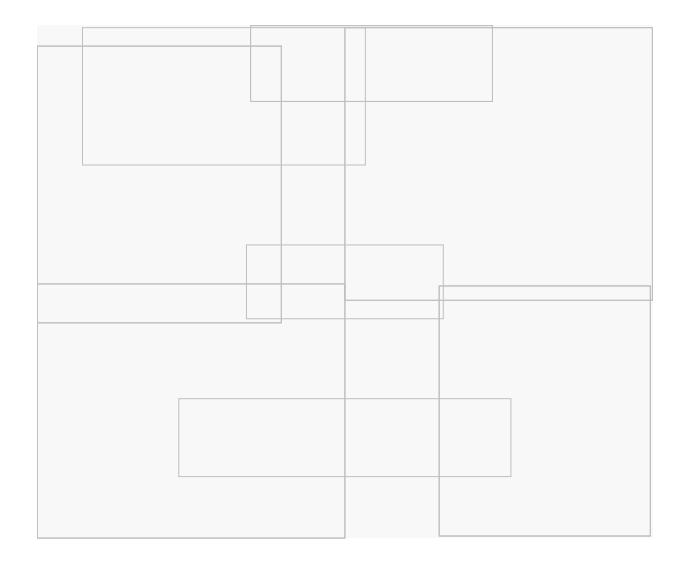

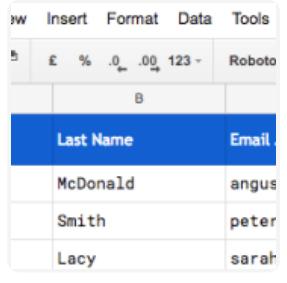

**Sep 27, 2017**

How to Email Unique File Attachments using Mail Merge for Gmail

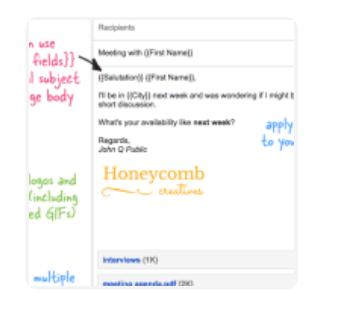

# **Sep 27, 2017**

How to Send Personalized Emails with Mail Merge in Gmail

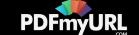

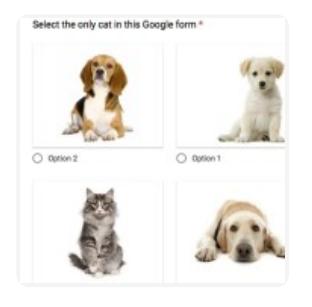

**Dec 15, 2016**

How to Add a Picture Password to your Google Forms

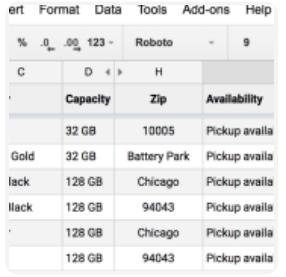

# **Oct 17, 2016**

Check iPhone Stock in nearby Apple Stores with a Google Sheet

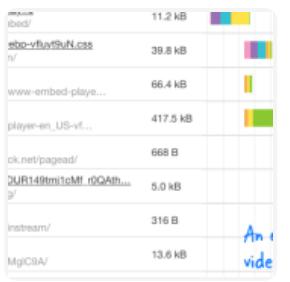

# **Sep 1, 2016**

A Better Method for Embedding YouTube Videos on your Website

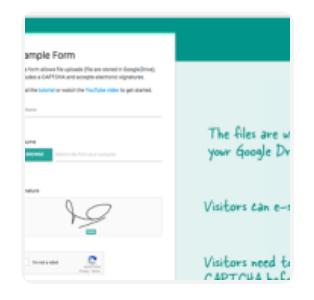

#### **Jan 16, 2017**

How to Create Forms that allow File Uploads to Google Drive

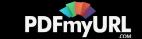

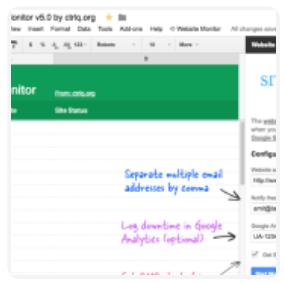

**Aug 10, 2016**

How to Monitor your Website's Uptime with Google Docs

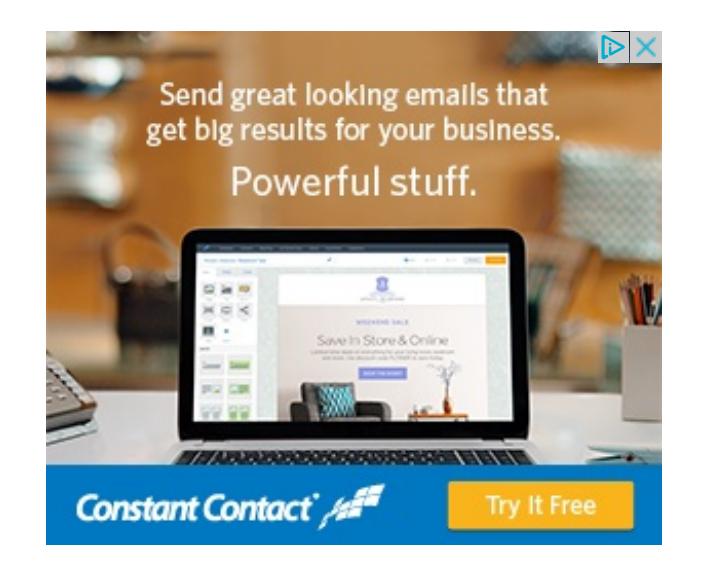

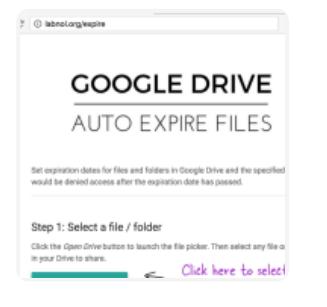

#### **Aug 8, 2016**

How to Set Expiration Dates for Shared Google Drive Files

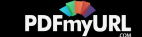

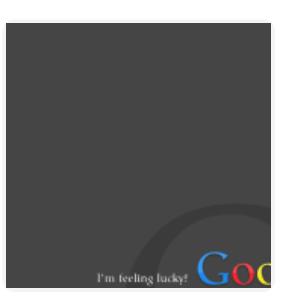

**Jun 3, 2016** The 10 Important URLs That Every Google User Should Know

Select the Gmail label select the qmail label<br>(folder) for extracting emails You can use advanced Gmail search operators to filter<br>messages for email extraction Specify the message fields from where the emails المقعدية بمأمل اباعك بمستقات

# **May 26, 2016**

How to Extract Email Addresses from your Gmail Messages

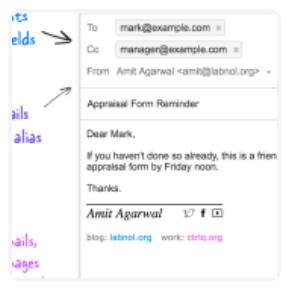

## **Apr 10, 2016**

How to Schedule Email Messages in Gmail with a Google Sheet

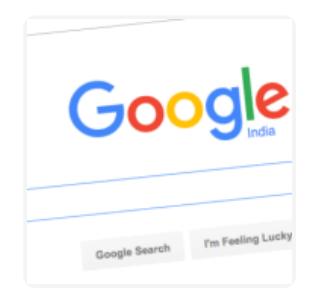

## **Feb 19, 2016**

How to Add Speech Recognition to your Website

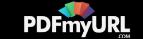

Feb 1, 2016 How to Find and Replace Text in Gmail and other Web Pages

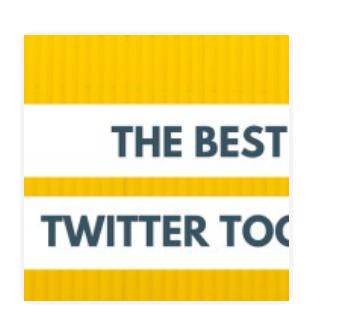

### **Jan 19, 2016**

Twitter Guide: How To Do Everything With Twitter

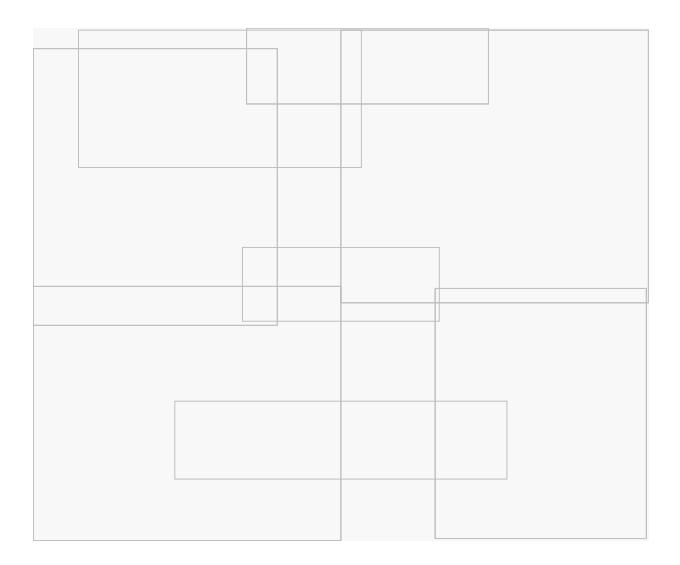

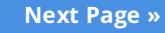

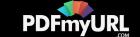

# Automate your work with Google Addons

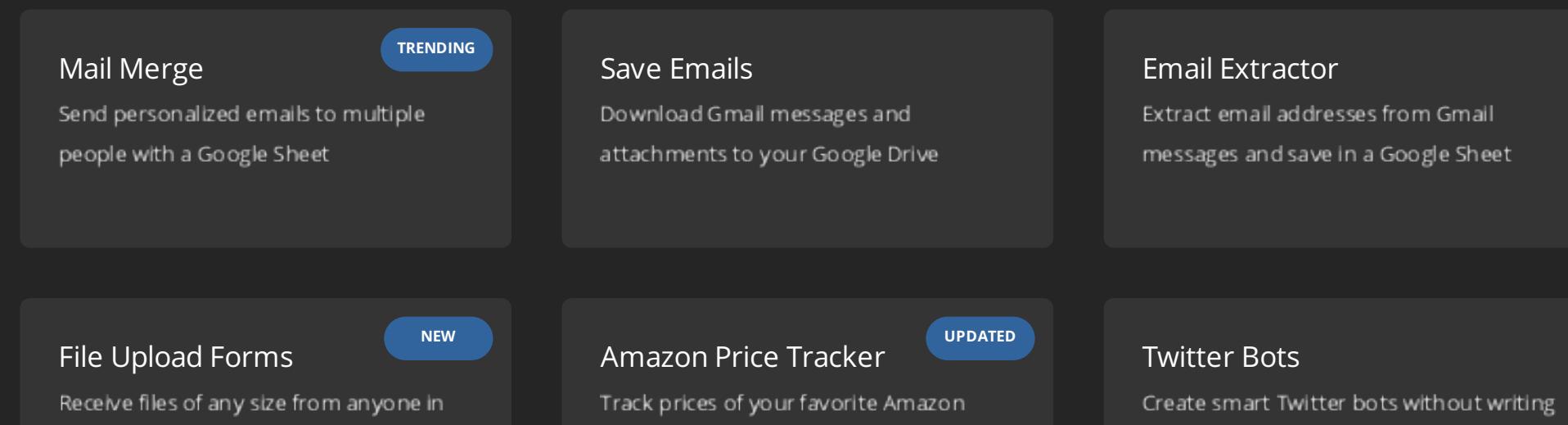

items in a Google Sheet

your Google Drive

a single line of code

PDFmyURL lets you convert a **complete website to PDF** automatically!

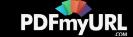

# How can we help?

We build bespoke solutions that use the capabilities and the features of Google Apps (G Suite) for automating business processes and driving business productivity.

Our Google Add-ons are deployed in some of the biggest companies and universities worldwide with over 500,000 installations. Download the PDF brochure to know more.

**Get in touch** Contact us Book a meeting

**Location** India

**Expertise** Google Apps Script G Suite APIs

# Subscribe to our Email Newsletter

Email Address **SUBSCRIBE** 

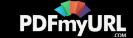

GOOGLE

ABOUT F.A.Q. SCRIPTS

@ 2004-2017 Digital Inspiration, tech à la carte.

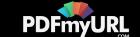

**[CONTACT](https://docs.google.com/forms/d/e/1FAIpQLSdxtpLmAopvRUZKGe_xV7lZXK6XufBee98xNMrrKH0JuxHOyQ/viewform?entry.1823440910&entry.910693880&entry.1551994540=I+have+a+question+or+comment&entry.1031080712=https://www.labnol.org/tag/guide/%23footer&entry.857400982&entry.467659801&entry.1471550472&entry.2073450133&entry.1252392100&entry.2066640595&entry.893931147) US**

 $y = 3$ 

 $f$ 

 $\bullet$